### **OverviewInteraction** GLUT Devices & Event-driven programming ■ 마우스, 키보드, 메뉴, 조이스틱, 테블렛, .. **ㅁ** 디스플레이 리스트 (Display lists) ■ 유지모드 그래픽스 (Retained mode graphics) 방식 지적 (Picking) ■ 화면상의 한 객체를 사용자가 식별 할 수 있도록 하는 입력연산 3211902011년 봄학기 3/29/2011 박경신 **Keyboard MouseDraw a moving square by a mouse point D** Draw a solid colored square **Black, red, green, blue, magenta, cyan, yellow, white** C:WDocuments and SettingsWA/용자WU... QQX ■ KeyboardFunc C: WDocuments and Settings WA & X WH... Red by r-key Ì. Green by g-key  $\mathcal{L}_{\mathcal{A}}$ Blue by b-key  $\mathcal{L}$ ■ KeyboardUpFunc

■ Reset color

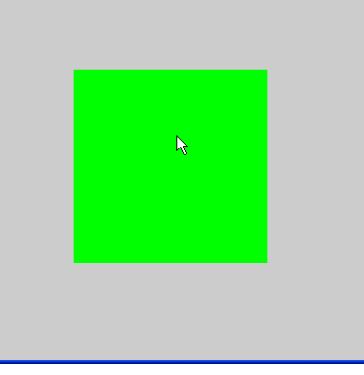

## **Menu**

#### Menu (LEFT\_MOUSE\_BUTTON)

- Color red, green, blue
- $\mathbf{r}$ Geometry – Points, Lines, Line loop, Quads
- ù. Quit
	-
- $\blacksquare$ Exit

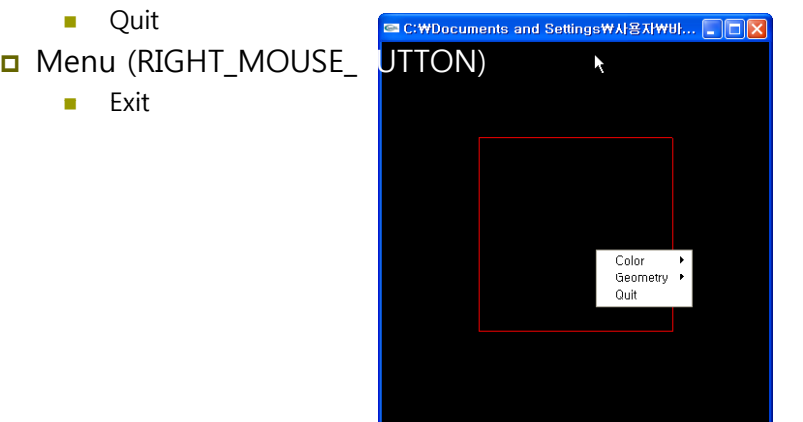

## **Paint**

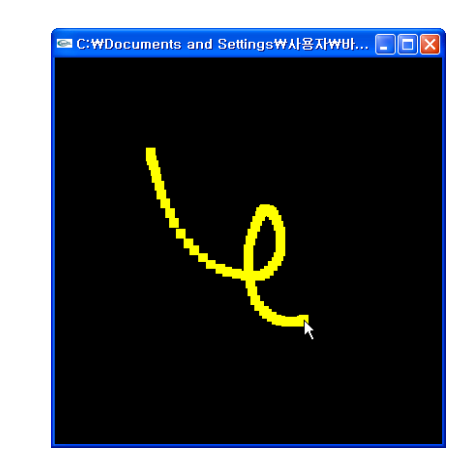

# **Scribble**

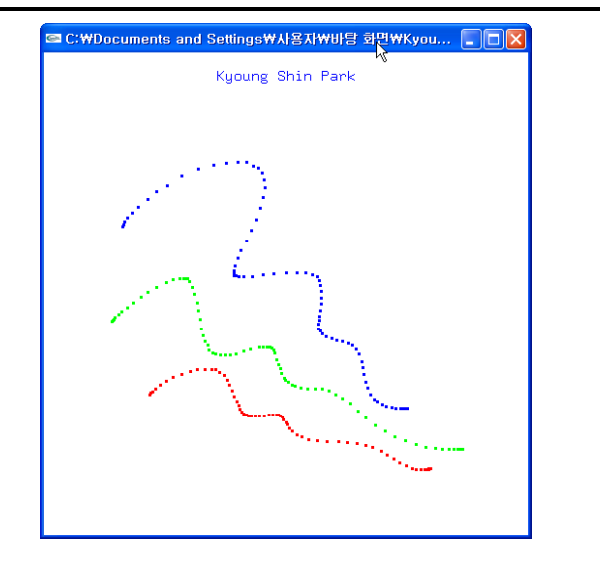

# **Display Lists**

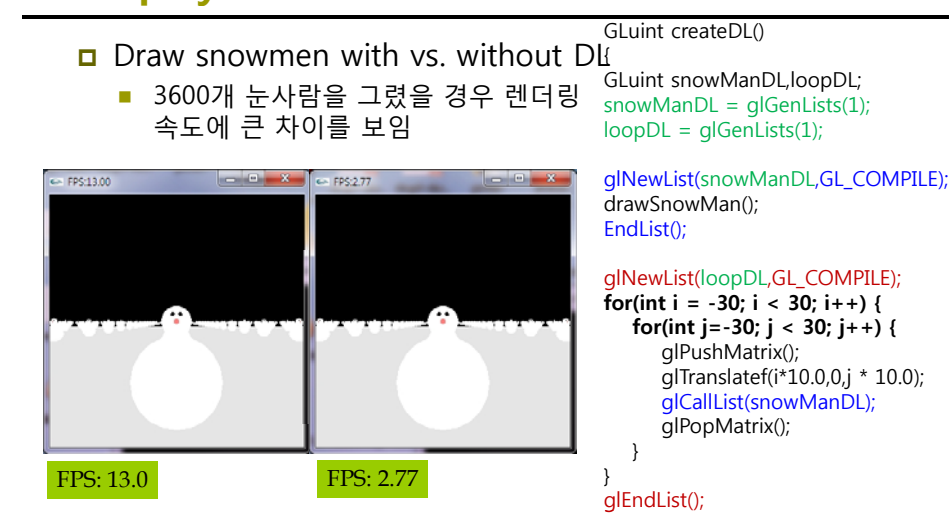

return(loopDL); }

# **Display Lists**

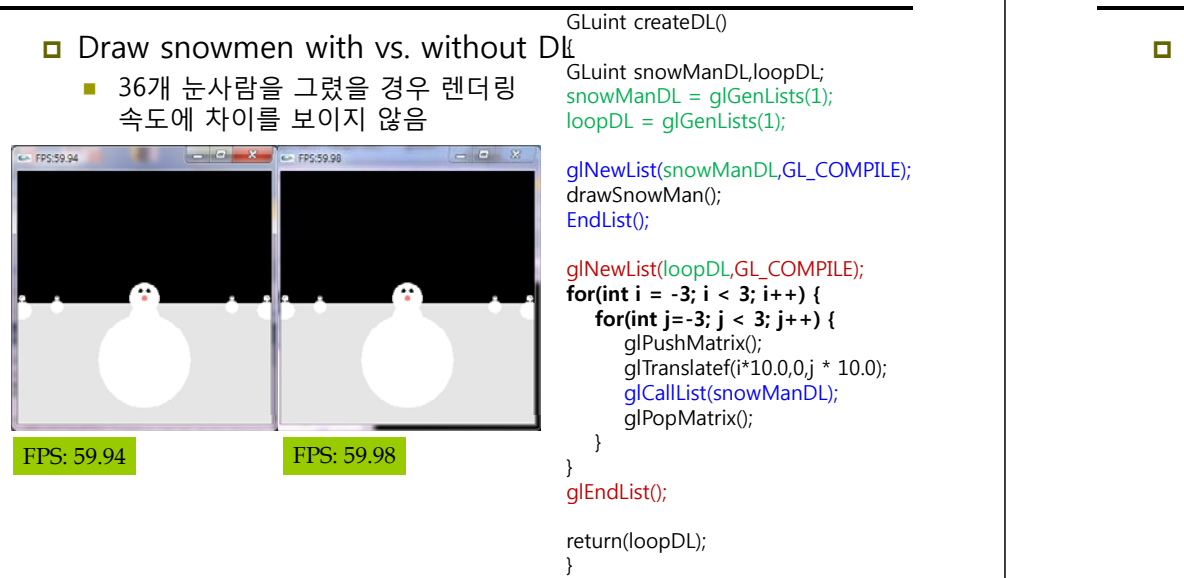

# **Picking**

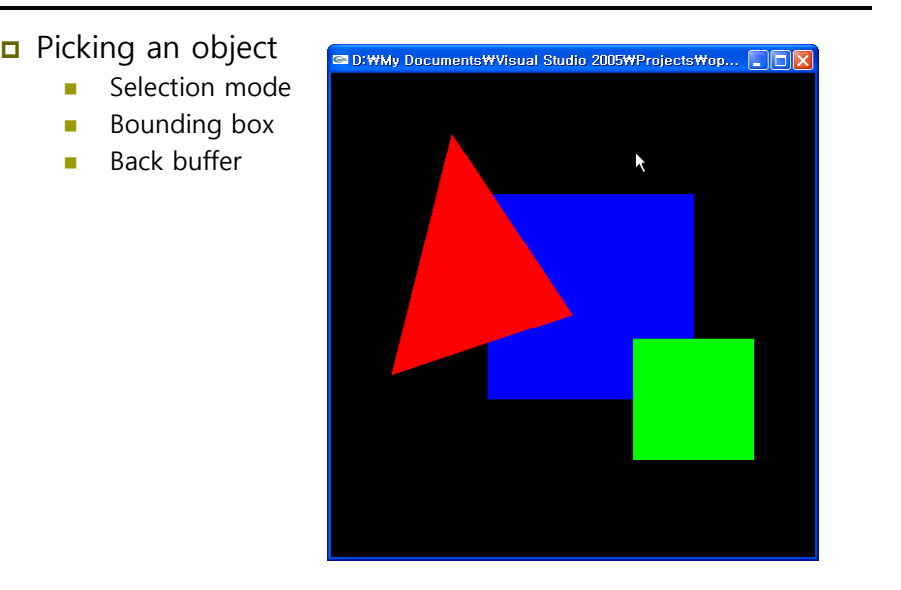

# **OpenGL Tutorials**

- □ OpenGL display lists tutorial
	- http://www.lighthouse3d.com/opengl/displaylists/
	- http://nehe.gamedev.net/data/lessons/lesson.asp?lesson=12
- **OPENGL picking tutorial** 
	- http://www.lighthouse3d.com/opengl/picking/
	- http://nehe.gamedev.net/data/lessons/lesson.asp?lesson=32